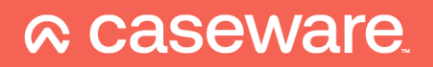

# Caseware WinAcc **Connexion AdminPulse**

# Introduction

WinAcc peut récupérer automatiquement les données clients de votre logiciel CRM.

Ce lien a été publié à partir de **WinAcc 6.2.0 en tant que version bêta**, ce qui signifie que les liens peuvent être activés et que nous attendons d'autres commentaires pendant l'utilisation.

Les données sont automatiquement transférées d'AdminPulse à Caseware en arrière-plan.

Les données suivantes proviennent d'AdminPulse :

- Nom de la société
- Adresse
- Date de l'assemblée générale
- **Directeurs**
- **Actionnaires**
- **Commissaires**

Les données doivent-elles être ajustées ? Si c'est le cas, dans la plupart des cas, vous pouvez simplement les modifier dans votre logiciel CRM. Caseware prend en charge les données.

## Installation (ponctuelle)

### Avant de commencer

Obtenez vos codes de connexion auprès d'AdminPulse.

Comment ? AdminPulse travaillent sur une procédure d'application définitive à partir de son logiciel. Il n'est pas encore prêt. Envoyez un mail à [support@adminpulse.be](mailto:support@adminpulse.be) pour demander d'activer le lien vers Caseware.

Avez-vous plusieurs comptes d'utilisateur pour AdminPulse ? Si c'est le cas, assurez-vous que votre administrateur en fasse la demande.

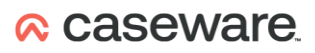

### Activez le lien dans WinAcc

- 1. Activez le lien dans WinAcc
	- a. Allez vers le Document Manager

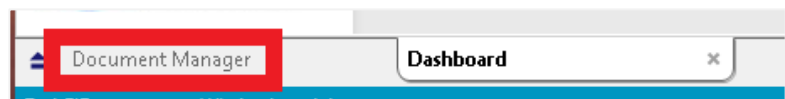

b. Ouvrez le document de travail "Path & Paramètres".

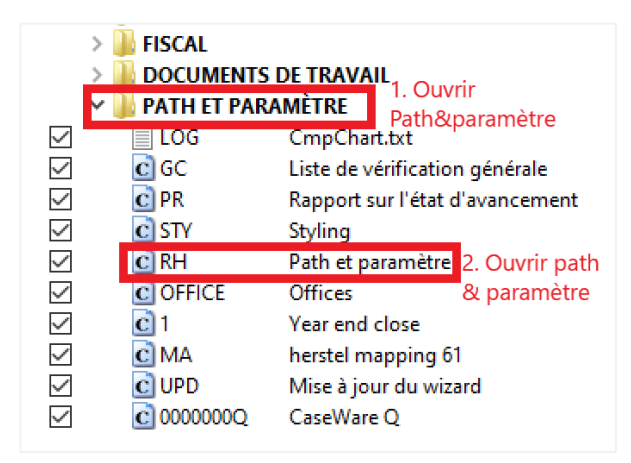

- c. Cliquez sur « Se connecter comme Administrateur », le mot de passe est **pragmaparam** Se connecter comme Administrateur
- d. Recevez le courrier contenant les données de liaison d'AdminPulse. Recherchez dans "Path et paramètres".

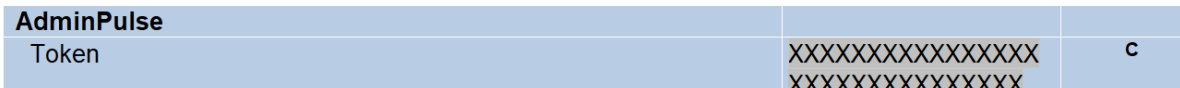

- 2. Entrez le token que vous avez reçu par e-mail.
- 3. C'est fait. Vous pouvez fermer cet écran.

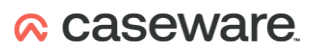

## Méthode de travail dans WinAcc

#### Dossier existant

- Le numéro de votre entreprise est-il renseigné ? Ensuite, les détails du fichier sont mis à jour lorsque votre fichier est ouvert.
- Faites-vous un ajustement dans AdminPulse lorsque votre dossier Caseware est ouvert ? Il est préférable de redémarrer votre fichier Caseware.
- En passant de l'onglet "Accueil" à l'onglet "Données permanentes", tout sera également mis à jour.

Veuillez noter qu'une mise à jour peut prendre un certain temps.

#### Nouveau fichier / fichier non encore synchronisé avec AdminPulse

• Naviguer vers le tableau de bord de "Données permanentes"

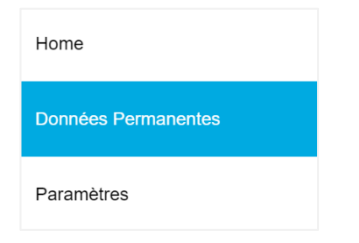

• Mise à jour du numéro d'entreprise

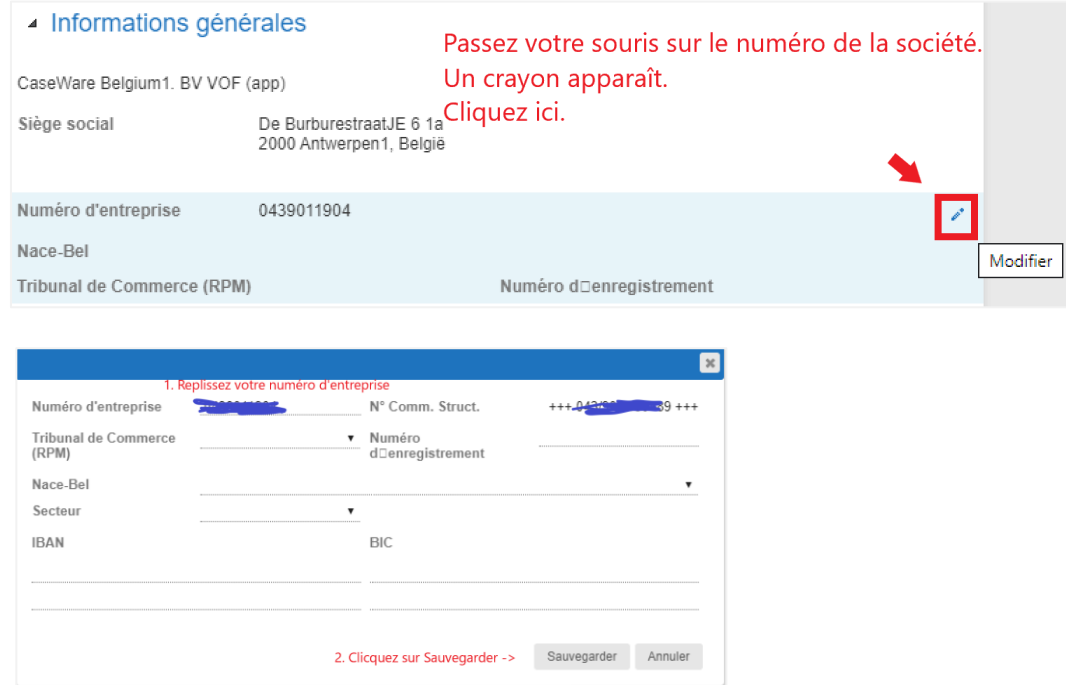

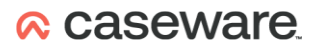

#### Remarques importantes sur les fichiers WinAcc existants

Lors de l'importation des relations centrales (requises pour les directeurs, les actionnaires et également les commissaires), vos **relations actuelles ne sont pas supprimées**. Cela vous permet de vérifier si toutes les relations sont dans AdminPulse.

Dans les relations centrales, vous pouvez voir quelles relations ont été ajoutées manuellement. WinAcc vérifie également les doublons dans les relations. De nouvelles icônes apparaissent :

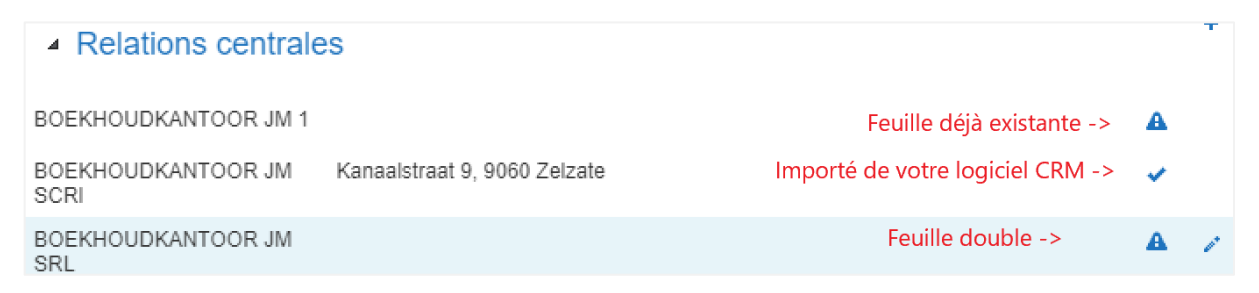

En outre, nous avons **étendu les contrôles d'erreurs** (point d'interrogation en haut à droite de l'écran Données permanentes) :

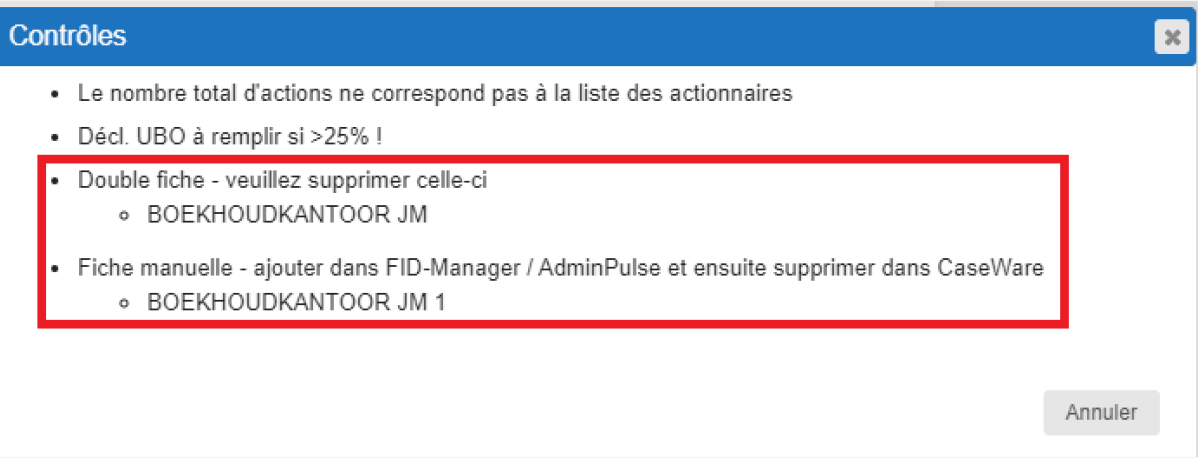

## **A** caseware